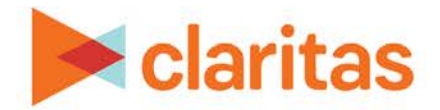

# **Consumer Buying Power Report**

# **OVERVIEW**

This document will take you through the process of creating a Consumer Buying Power report.

The Consumer Buying Power report provides consumer expenditures for products and services by analysis area.

# **LOCATE THE REPORT**

1. From the homepage, click on Reports.

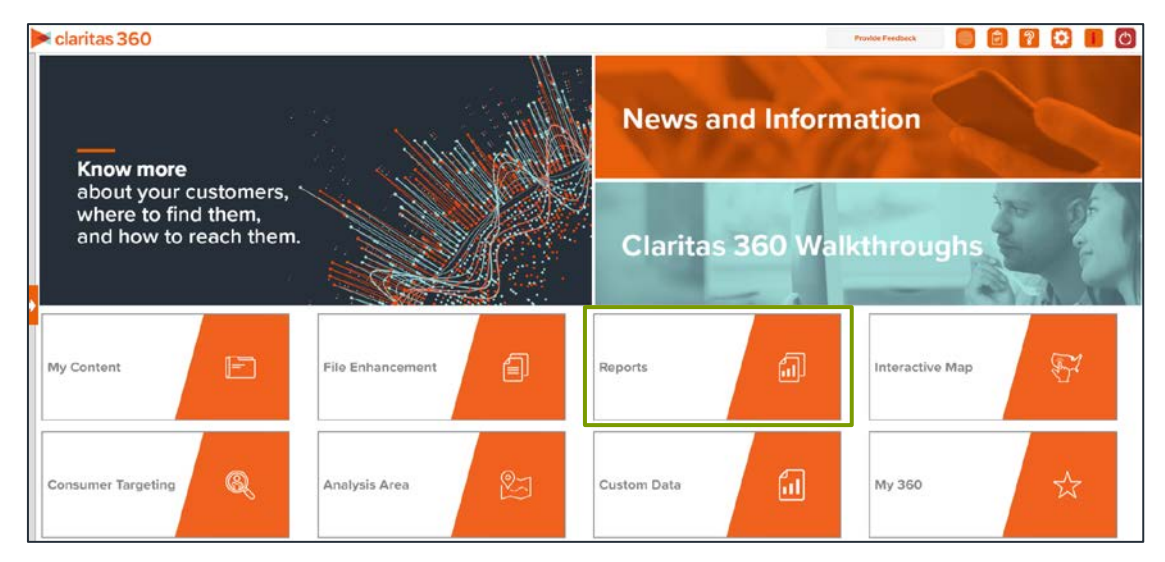

2. Select Standard Reports  $\rightarrow$  Consumer Demand Reports  $\rightarrow$  Consumer Buying Power.

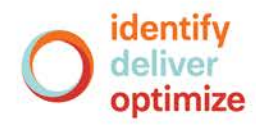

# **SELECT REPORT INPUTS**

## **Select Analysis Areas**

1. Select a base area type. The options are:

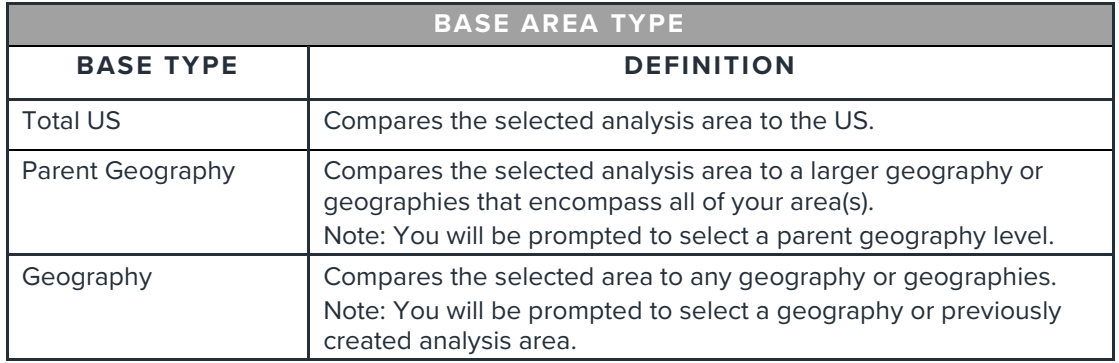

# 2. Select the geography(ies) or analysis area(s).

Note: Clicking on the folder (without opening it) will select all areas contained within the folder.

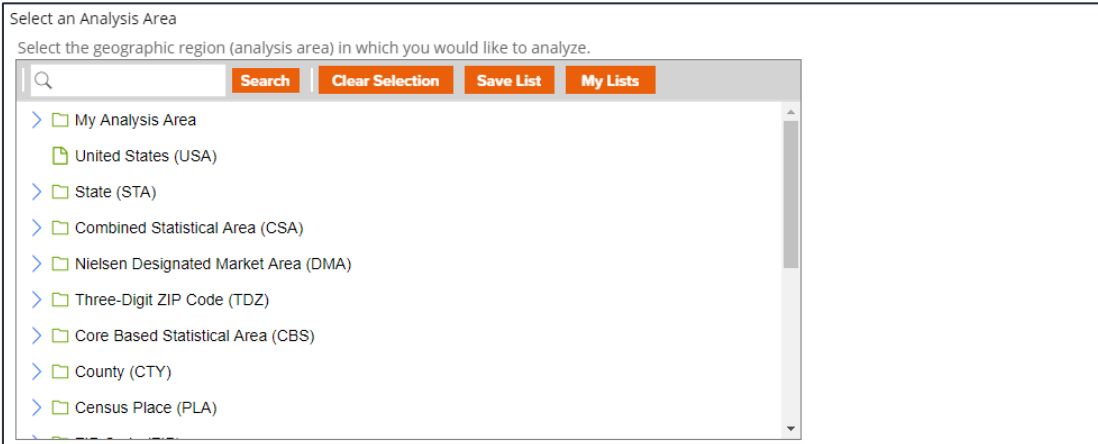

#### 3. Select the level of detail. The options are:

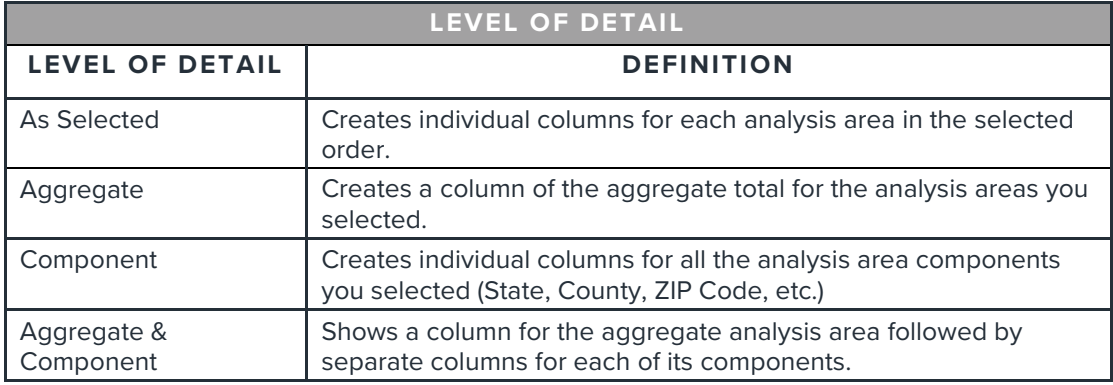

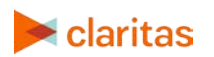

## **Select Report Sections**

1. Select the ON/OFF buttons to determine which report sections to include.

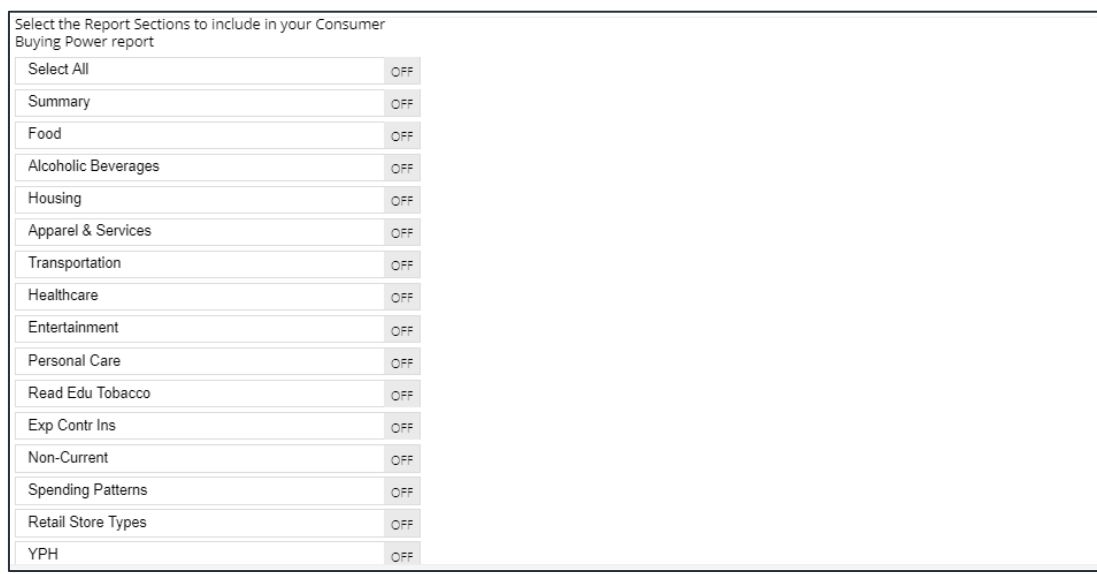

### **Specify Report Output Details**

1. Enter the report name. Click Submit.

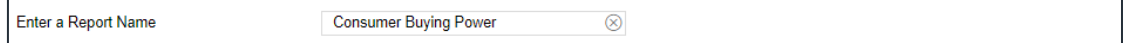

# **REVIEW REPORT OUTPUT**

1. While the report generates, you can either wait for the report to complete or you are given the option to navigate away from the current page.

Note: If you move on to another task, your report output can be retrieved from My Jobs.

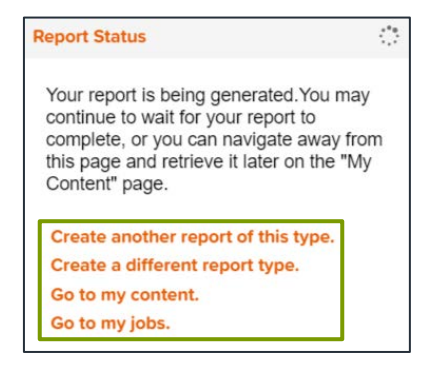

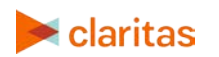

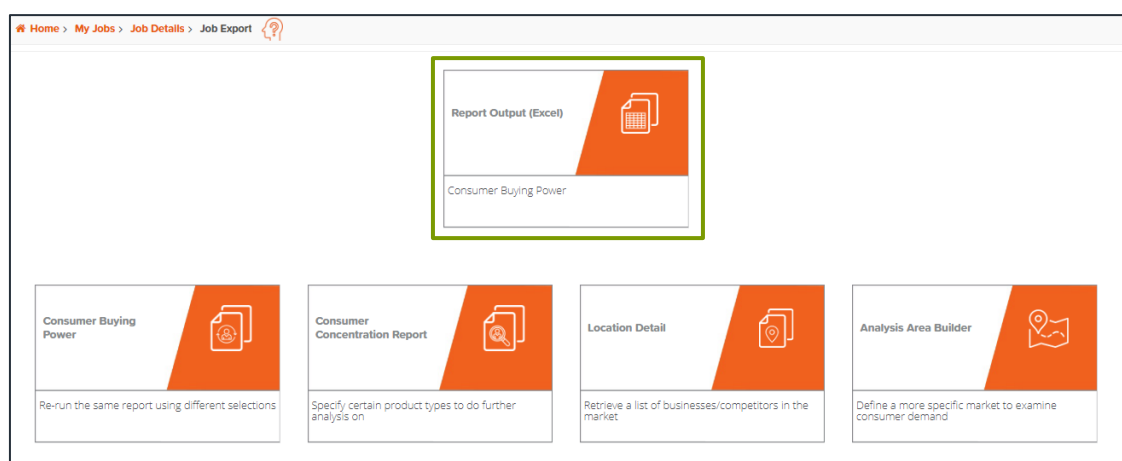

# 2. After the report generates, click Report Output to view your report.

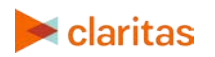